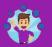

Q

Q

Yahoo Forgott

# How to add or load money on Cash App card?

en Passwor d We are living in an era of connectivity. Email is one of the

> Yahoo Account Key to Sign-in without

#### Password

••

Search ...

Unlike our predecessors, who followed the traditional login ..

Manage, Add or Remove Email Address in Yahoo Mail

Loading money to your Cash App card is necessary because it lets you enjoy instant payment benefits whenever you make any offline or online transaction. No doubt, Cash App is gaining popularity these days because of its ease of usefulness, but some users do not know the method to load or add money to their Cash App card. So, this write-up is entirely dedicated to learning the process to accomplish our task.

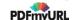

# Table Of Contents

- Ways to add money to your Cash App Card
  - Method 1- Add money directly from your bank account
  - Method 2- Ask the store executive to load your card.
  - Method 3- Make a money request
- FAQs
  - Conclusion:

You can find below the most useful methods to add money to your Cash App card, which is the same as adding money to your Cash App account.

# Ways to add money to your Cash App Card

With a Yahoo Mail account, you can sign in to different email ..

> How to Access Yahoo! Mail using

#### POP3 or IMAP

Since Gmail has consistently permitted its clients to get to their ..

Recover Yahoo Mail Forgott en

#### Password

Have you wondered what you will do if you forgot your Yahoo id or ..

> Window s Live Mail Custom er Care

Service

Windows Live Mail is a highly recognized mail service provider

••

••

Outlook Custom er Support Service Outlook is one of the companies that started email services in the

> Roadru nner Custom er Service

#### Phone Number

In the current era of information and technology, we must stay ..

> Yahoo Custom er Service Phone

#### Number

Yahoo being your best mailing partner gives you convenient solutions. If you're looking for really appreciating solutions,

# Method 1- Add money directly from your bank account

Launch the Cash App application

Charles and the instant of the second second sec

- ☑ Give a tap on the 'Banking' option
- Select the 'Add Cash' option
- Choose the amount you wish to add
- Now, tap 'Add' to continue
- Enter the Touch ID/ PIN to confirm your transaction

When the amount is successfully added to your Cash App balance, it will automatically get available in your Cash App card.

# Method 2- Ask the store executive to load your card.

Some stores offer the customers the facility to load their Cash App card. These stores include 7-Eleven, Walmart, CVS, and so on. This process is relatively straightforward and does not require you to put in a lot of effort. All you need to do is visit the nearest store and ask the cashier or the store executive to load your Cash App account. The loaded money will be directly added to your cash card.

# Method 3- Make a money request

- Launch Cash App on your device
- Tap on the Cash icon
- S Enter the amount you wish to add/request
- S Choose from whom you want to request the money
- S You can select more than one person to request the amount
- Once someone accepts your offer and makes the payment, the amount will be added to your account

don't forget to join Yahoo Customer Service now...

> How You'll Report A Proble

### m With Google Mail?

If you face any issue with your Gmail account, you can contact for ..

# FAQs

+ How to put money on a Cash App card without a bank account?

+ Where can I load physical money to my Cash App card?

+ What stores can I load my Cash App card to?

+ Can you put money on your Cash App card at ATM?

+ How to get money off Cash App without a bank account?

+ How do I add a link-up Cash App card with a bank account?

+ Is there a limit you can Cash App?

+ Can I add money to my Cash App card at CVS?

## **Conclusion:**

These were some of the most used and working methods to add money to Cash App card. After reading this write-up, it is quite clear that adding money to a cash card is not a troublesome process but an easier one. Make sure you choose the Cash App safe platform user while requesting money from someone.

© 2021 Kanata Chinese • Built with GeneratePress

PDFmyURL.com - convert URLs, web pages or even full websites to PDF online. Easy API for developers!